# **Support Tags and Hashtags**

Since version 4.6.0, Tags (topics) and Hashtags can be used at the same time. So, we prepare this tutorial to integrate your app with both of them.

Note: we will use the **To Do List app** as an example for this tutorial.

## Tags

- Scope: only in the app.
- Related Setting: Enable Tags (tag.enable\_tag\_support) Enable this option if you wish to allow tags on the site to create topics for the item being added.

#### **How to use?**

Render the field to add Tags for your item in add/edit form

```
{if Phpfox::isModule('tag') && Phpfox::getParam('tag.enable_tag_support')}
     {module name='tag.add' sType='todo'}
\{ / i f \}
```
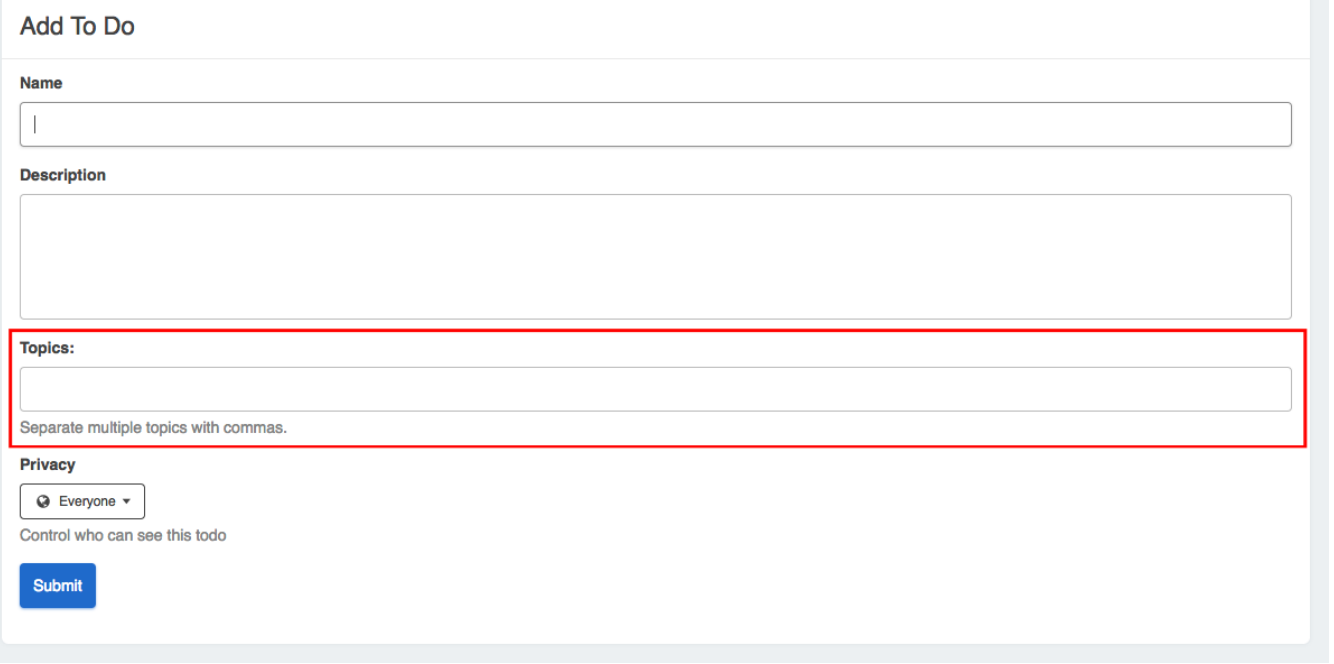

In controller of Edit page, we need to get tags list of edited item

```
if (Phpfox::isModule('tag') && Phpfox::getParam('tag.enable_tag_support')) {
    $todo['tag_list'] = Phpfox::getService('tag')->getForEdit('todo', $id);
}
```
• Add/Update tags list when adding/editing item

```
// Add this php code in service add
if (Phpfox::isModule('tag') && Phpfox::getParam('tag.enable_tag_support')) {
     if (isset($aVals['tag_list']) && ((is_array($aVals['tag_list']) && count($aVals['tag_list'])) || (!empty
($aVals['tag_list'])))) {
         Phpfox::getService('tag.process')->add('todo', $iItemId, Phpfox::getUserId(), $aVals['tag_list']);
     }
}
```

```
// Add this php code in service update
if (Phpfox::isModule('tag') && Phpfox::getParam('tag.enable_tag_support')) {
     if (Phpfox::isModule('tag') && isset($aVals['tag_list']) && !empty($aVals['tag_list'])) {
         Phpfox::getService('tag.process')->update('todo', $aVals['task_id'], $aVals['user_id'], $aVals
['tag_list']);
     }
}
```
Display tags lists of item in Detail page

```
// Add this php code in controller of detail page to get tags list
if (Phpfox::isModule('tag') && Phpfox::getParam('tag.enable_tag_support')) {
    $aTags = Phpfox::getService('tag')->getTagsById('todo',
         $id);
     if (isset($aTags[$id])) {
         $aItem['tag_list'] = $aTags[$id];
     }
}
```

```
<!-- Add this code in view template -->
{if isset($aItem.tag_list)}
     {module name='tag.item' sType='todo' sTags=$aItem.tag_list iItemId=$aItem.task_id iUserId=$aItem.user_id 
sMicroKeywords='keywords'}
\{/if\}
```
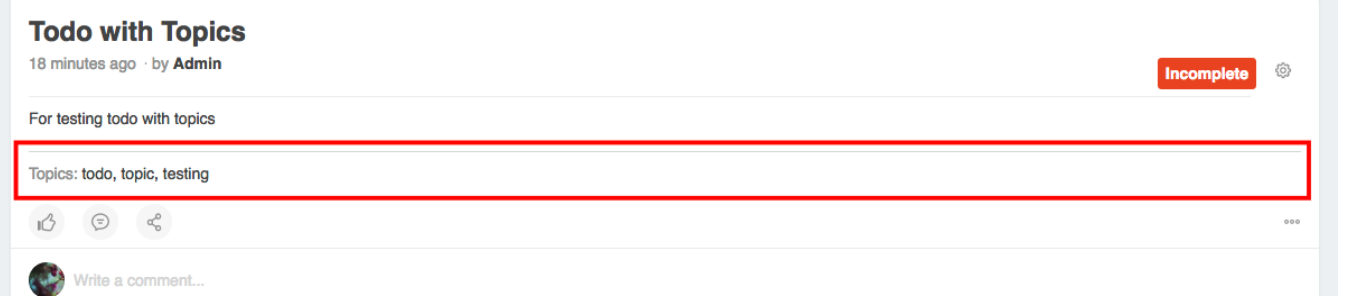

• To support search by tags, we have to add a callback name: get TagLink. This callback will return link to search item by tag of the app. Example:

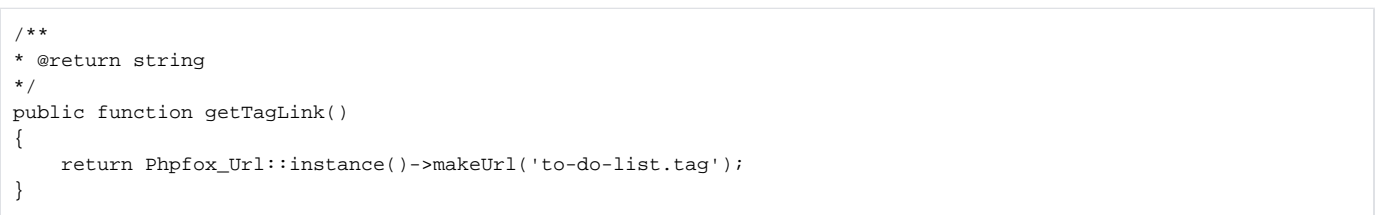

• We also have to implement a page for browsing items by tag. For more detail, please check the source code of the sample app [To Do List](https://store.phpfox.com/product/1782/to-do-list-sample-app)

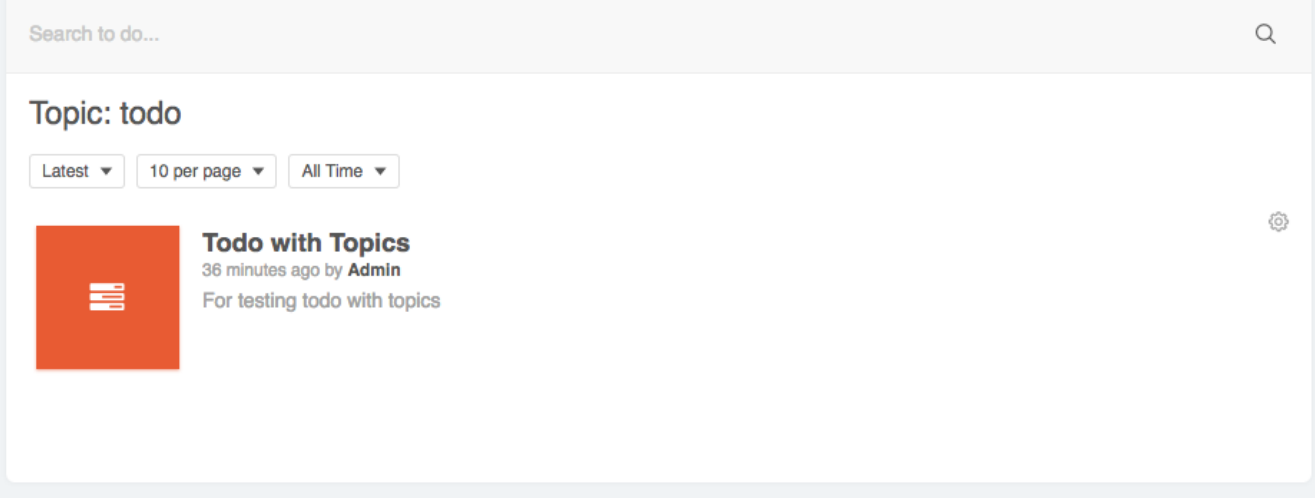

### Hashtags

- Scope: using for entire site. You can support to add hashtags in description of your items.
- Related Setting: **Enable Hashtags** (tag.enable\_hashtag\_support) Enable this option if you wish to allow hashtags on the site to create topics for the item being added.

#### **How to use?**

Add/Update hashtags when adding/editing item.

```
// Add this php code in service add
if (Phpfox::isModule('tag') && Phpfox::getParam('tag.enable_hashtag_support')) {
    Phpfox::getService('tag.process')->add('todo', $iItemId, Phpfox::getUserId(), $aVals['description'], true);
}
```

```
// Add this php code in service update
if (Phpfox::isModule('tag') && Phpfox::getParam('tag.enable_hashtag_support')) {
     Phpfox::getService('tag.process')->update('todo', $aVals['task_id'], $aTodo['user_id'], $aVals
['description'], true);
}
```
To show hashtags on your detail page, you need to process your content with template built-in function parse:

{\$aItem.description|parse}

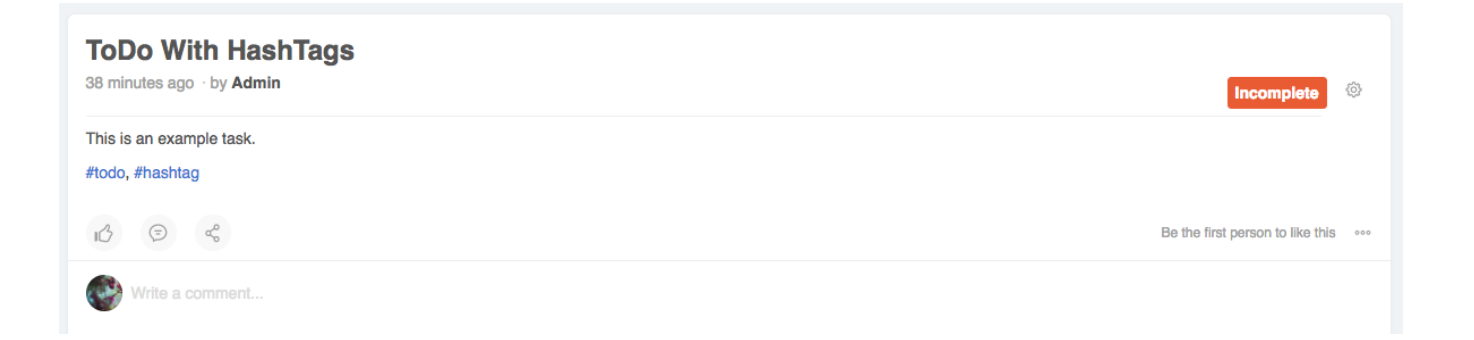